# ClassMate Release Notes

## V2017b

Delivered to customers: April 6, 2018

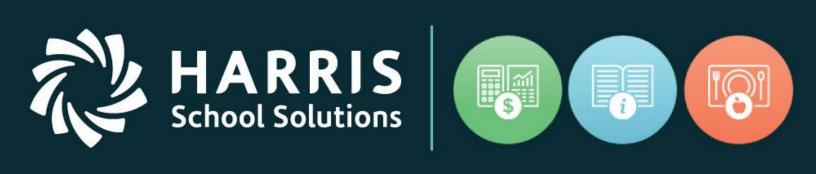

# www.harrisschoolsolutions.com

Release Date: 04/16/2018

Document Date: 04/06/2018

Appended Date: 04/16/2018

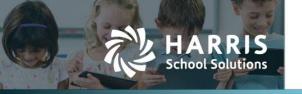

## **New Features**

## **New Application Features**

The following enhancements have been included in this upgrade.

Illustrations are included on Summary Table – Enhancement Screen Shot page.

| Jira Number     | Summary                                                                          | Notes                                                                                                    |
|-----------------|----------------------------------------------------------------------------------|----------------------------------------------------------------------------------------------------|
| CS-35<br>18391  | Absence Letters module > Added sort option                                       | Added option to sort by Alpha or Grade Level                                                                                                    |
| CS-215<br>19436 | MP Gradebook > Student Profile Icon                                              | Student Profile Icon has been added to MP Gradebook                                                                                                    |
| CS-249<br>19703 | Registration Next Number set to Locally apply by location as opposed to Globally | Flag in Custom Control > Enrollment tab > Next Number Source. You can indicate with that flag if you are using the 'D'efault of the next number fields in Custom Control, or if you are using the By 'L'ocation next numbers.                                                                                                    |
|                 |                                                                                  | New Next Number field added to Location/Building/Room Management module > Location tab. The new field only shows up if you have turned on by 'L'ocation numbering in Custom Control. This allows you to set a next number by location.                                                                                                    |
|                 |                                                                                  | Updated the Student Registration Module and the SL Student Registration Module to use the new by 'L'ocation numbering. When you click the next number button, if you have by location turned on and have something filled in the new field for the location in the drop down, it will use that for the next number. If you have location numbering turned on and you don't have anything filled in, it will start at '000000001' |
| CS-497<br>21508 | Allow for Discipline Referral destinations by location                           | Setup the default for each location in Master Codes Maintenance. REF_ID = 'D' and category = the location ID, i.e., 005283                                                                                                    |
|                 |                                                                                  | When Discipline Referrals module starts up, it will look for the Default where the category matches your user default location. If there is no default set, with your default location as the category, the Sent To will not default.                                                                                                    |

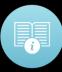

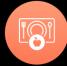

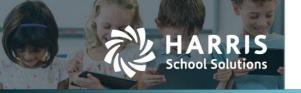

|                 |                                                                                                | Same has been applied to Teacher Discipline Referrals. Their sent to will default to the one that matches their user default location setting.                                                                  |
|-----------------|------------------------------------------------------------------------------------------------|----------------------------------------------------------------------------------------------------|
| CS-499<br>21553 | Discipline Suspension Information – Student Profile Icon                                       | Student Profile Icon has been added to module                                                                                                    |
| CS-500<br>21551 | Add student photo to top of Student Master and SL<br>Student Master                            | Student Photo now shows on top of<br>Student Master and SL Student<br>Master modules                                                                                                    |
| CS-534          | Absent Letters – ability to choose attendance conditions to exclude                            | Added functionality to Attendance Condition module to include radio button to flag Yes/No to include Attendance Condition in Absent Letter – Default = Y                                                        |
| CS-545<br>21913 | Student Contact Information – display in Primary Contact order                                 | Changed the contact order in both<br>Student Contact module and<br>Teacher Student Contacts /SDI<br>module - it now orders by Primary<br>Indicator and then Create Date                                         |
| CS-548          | ClassMate User Management – add Search function                                                | Search functionality added                                                                                                    |
| CS-553          | **NEW MODULES** Student Registration View module and SL Student Registration View module       | New modules created for VIEW only (no GoTo options allowed)                                                                                                    |
|                 |                                                                                                | Use User Module Management to assign to necessary staff                                                                                                    |
| CS-569<br>22225 | Ability to enter Course Certifications for previous year - current and archive students        | Added radio button to top right in Course Cert Student Completion module where "Prior Year Courses"                                                                                                    |
| CS-574          | PA ONLY PIMS Collection 6 Student – Career Standards Benchmarks > Student Fact Template update | can be selected  Update to include Career Standards Benchmarks for Enrollment Code E06  Modified export procedures to export Student Fact                                                                       |
|                 |                                                                                                | Student PIMS Information module E06 students (which are CTE students receiving full academics) will be flagged as CTE Indicator * Yes on Student 2 tab.                                                         |
|                 |                                                                                                | If an 11th grader or 8th grader complete their CSB Benchmark (Career Standards Benchmarks) The user must flag the student in Student PIMS > Student 2 tab as Met CSB Benchmark * Yes.                           |
|                 |                                                                                                | The Student Fact export in PIMS Export management will export all 8th and 11th graders who are flagged for CTE Indicator = Yes. The students Met CSB Benchmark of Yes/No will export in field Indicator as Y/N. |
| CS-576          | Add Excessive Absence field in Custom Control for use in AdminWeb                              | Custom Control > Attendance tab > Added field to set Excessive Absence Threshold for Admin Web Dashboard                                                                                                    |

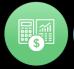

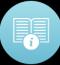

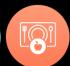

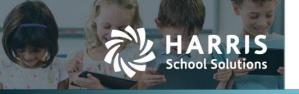

| CS-580 / CS-590 | Add Res_Sch to Student Master & NYR Master                                          | Added Resident School to Student Master and SL Student Master                                                                                                    |
|-----------------|-------------------------------------------------------------------------------------|----------------------------------------------------------------------------------------------------|
| CS-651          | ODR – Adjust field lengths to match new lengths                                     | Adjusted field length to match hs_app Registration/Student Master and NYR Master Adjusted field length to match hs_app_cont Registration Contacts New Student Application Import/Entry module (APPMNT) > Application Entry tab adjusted address 1, 2 & 3 accepts 50 characters First name will accept 25 Contact ext will hold up to 10 char |
| CS-652          | Contact info field length                                                           | Modified following modules contact information field length: Student Registration & SL Student Registration > Contact tab > Address 1 and 2 and phone # ext Student Contacts and Teacher Student Contacts/SDI > Contact tab > Address 1 and 2                                                                                                |
| CS-662          | Data Export Wizard                                                                  | Added the ability to include the new resident school field in both Data Export Wizard and SL Data Export Wizard.                                                                                                    |
| CS-673          | PA ONLY EOP Exam Radio Button added to Instructional Course Offerings > Program Tab | This new Yes/No field will identify if there is an EOP assessment or Waiver for the CIP based on the PIMS NOCTI-CIP Crosswalk provided by the State                                                                                                    |
|                 |                                                                                     | Yes = there is an EOP assessment<br>seniors must take<br>No = CIP has no test or has a waiver                                                                                                    |
|                 |                                                                                     | 20178 ClassMate requirements for<br>Seniors exporting in CTE Student<br>Fact template with a CTE Status<br>Code = 40 will be the following:                                                                                                    |
|                 |                                                                                     | Student is a senior who has not been projected                                                                                                    |
|                 |                                                                                     | Senior has a Career Objective and Pathway on file in Student master COB tab                                                                                                    |
|                 |                                                                                     | 3) Senior completed all POS tasks                                                                                                    |
|                 |                                                                                     | 4) If senior's CIP has an EOP = Yes and senior has taken EOP either as 1)Student has a NOCTI Certification for the current year in Student Course Cert Completion or 2) Student has a NOCTI import score for current year.                                                                                                    |

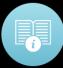

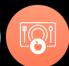

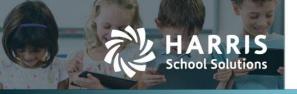

## Resolved Issues

#### **Defect Corrections and Minor Enhancements**

The following reported issues are corrected in this release.

| Jira Number     | Summary                                                                                                    | Notes                                                                                                    |
|-----------------|----------------------------------------------------------------------------------------------------|----------------------------------------------------------------------------------------------------|
| CS-199<br>16050 | Curriculum Management > Instructional Classifications module  Student Master > Career Objective tab > Post Secondary Plans - displays Inactive Plans | Added new update trigger for Career Table that blocks attempts to Inactivate a post-secondary plan in Instructional Classifications when stu_career contains any records linked to career record.                                                                                                    |
| CS-250<br>19712 | State Reporting Validation – Multi-Location<br>Changes receive Cursorfetch message                                                                   | State Report Validation has been modified to include Multiloc changes and message will no longer be encountered                                                                                                    |
| CS-348<br>20325 | Data Export Wizard – data shifting 1 column to left                                                                                                  | Identified and updated Column Header issue when selecting Sending District and School                                                                                                    |
| CS-354<br>20353 | Attendance by Student showing ALL location access if not granted in ClassMate User Management                                                        | Location drop down list in Attendance by Student will now be limited to the user's default location when "Loc Sharing Allowed" *No radio button selected for user in ClassMate User Management. Normal list of locations will be available when *Yes radio button is selected.                                                                                                    |
| CS-365<br>20469 | Data Export Wizard - PASecureID's were exporting into incorrect column                                                                               | Identified and updated Column Header issue when selecting Sending District and School                                                                                                    |
| CS-368<br>20488 | Student Master module producing Null value                                                                                                    | Updated newly added fields to not import NULL value when returning students from archive where field previously not available                                                                                                    |
| CS-496<br>21495 | Discipline Referrals module > Referral ID field needs to be set to 6 characters to avoid display issue                                               | Condition added to the save routine to format ID with leading zeros to eliminate allowing save > 6 characters                                                                                                    |
| CS-498<br>21495 | Discipline Referrals – error 5 received when attempting to delete referral                                                                           | Procedure adjusted and deletion of referrals now allowed without encountering error                                                                                                    |
| CS-505<br>21543 | SL Projection/Scheduling module > Create New tab - added new button to eliminate over booking                                                        | Added a Class Availability button to the SL Projection/Scheduling module > Create New tab.  This is completely optional and does not stop you when saving. Select all classes for enrollment, then click the Class Availability button- those classes that are full based on the start date entered would return "blanked out" and a Red Class Full label will display to the right of the class. The user would then choose another class and repeat process as needed. |

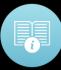

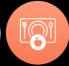

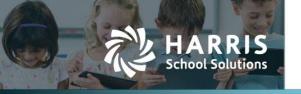

| CS-537<br>21863 / 22569                    | Student Transcript module > Invalid Property Value 380                                                                                    | Null value and GPA format SQL update statements have been added to the Archive Update procedure to eliminate the error                                                                              |
|--------------------------------------------|----------------------------------------------------------------------------------------------------|----------------------------------------------------------------------------------------------------|
| CS-552<br>22016                            | Employee Management > Error 9 subscript out of range                                                                                      | Modified the code so it gets any employee assigned a principal id that has also been assigned to other employees > error no longer received                                                         |
| CS-556<br>22028                            | Final Grade not calculating when FNL Formula = 100% MP1                                                                                   | Modified multiple procedures to include a check for existing FNL formula for class with a MP worth 100%                                                                                             |
|                                            |                                                                                                    | Example: If you have a class with a formula set to be a MP at 100% when you close the MP for that specific MP, the Period Grade will become the final grade for that class.                         |
| CS-560                                     | Admin Grading > School Grade Formula > Element Not Found error                                                                            | Procedure updated > no longer receiving message                                                                                                    |
| CS-566<br>22210                            | Student Master grade level not updating when changed in Student Scheduling                                                                | Modification made to current record condition to resolve issue                                                                                                    |
| CS-570<br>22224                            | Admin Progress Report and Teacher Progress<br>Reports modules > Below Grade Threshold not<br>working                                      | Procedure was looking at <= grade to date - changed procedure to look be (<) Threshold entered.                                                                                                    |
|                                            |                                                                                                    | Grade to Date process will be performed for all students within the currently selected class for the current MP.                                                                                    |
|                                            |                                                                                                    | For each student who falls below<br>the entered grade threshold, a new<br>progress report will be inserted                                                                                          |
|                                            |                                                                                                    | The students who fall below the grade threshold will display in the group tree so that a Progress report can be prepared and submitted.                                                             |
| CS-578<br>22262                            | Admin Student Snapshot not displaying all skill grades for multi-loc students                                                             | Modifications completed for Skill grading so it now displays current program course skills and then it will display skills for all other CIPS and skills for the same CIP but different course ID's |
| CS-583<br>22412 / 22399 /<br>22436 / 22444 | SL Projection/Scheduling > procedure error received                                                                                       | Procedure adjusted > no longer receiving Procedure not supplied message                                                                                                    |
| CS-584                                     | CA ONLY District ADA/Apportionment Days module - unable to select a reporting period                                                      | Module fixed to allow Time Period selection from drop down                                                                                                    |
| CS-585                                     | CA ONLY District ADA/Apportionment Days module > Edit > Process ADA Information c_cursor error when attempting to process ADA information | Procedure fixed > no longer receiving C_Cursor does not exist error                                                                                                    |

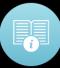

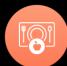

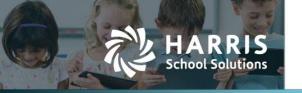

| CS-586<br>22427                    | Student Master > Student Information tab > Military Guardian when hover incorrectly displays gender | Hover text has been corrected in<br>Student Master, SL Student Master,<br>Student Registration and SL<br>Student Registration for Military<br>Guardian          |
|------------------------------------|----------------------------------------------------------------------------------------------------|----------------------------------------------------------------------------------------------------|
| CS-587<br>22419 / 22426            | Report Maintenance module - error when adding new reports                                           | Procedure fixed > no longer receiving SQL Server Error                                                                                                    |
| CS-589<br>22407                    | New Student Import/Entry module > Application Entry tab > State displays "twice"                    | On Student Info tab made the singular field State invisible since the State is now included in the city/state drop down                                         |
| CS-597                             | Data Export Wizard remove/rename Civil Rights tab                                                   | Renamed tab "Basic Civil Rights Totals Export" since it does export old totals                                                                                  |
| CS-599                             | Provide a purge for hs_app for ODR refresh                                                          | New Student Import/Entry module > Application Import tab – radio button * Purge Prior to Importing" for selecting whether to purge data or not                  |
| CS-605<br>22500 / 22496 /<br>22587 | User Module Management - View Assignments not working                                               | Procedure update and now working as designed and displaying user assignments                                                                                    |
| CS-606<br>22434                    | NY ONLY SIRS Student Status blank in StudentLite template                                           | Updated procedure – students<br>export as "A" or "I" – no longer<br>export blank                                                                                |
| CS-614<br>22599                    | Admin Knowledge Bank – Category dropdown receiving Mismatch message                                 | Updated procedure – mismatch cleared                                                                                                    |
| CS-615<br>22589                    | Knowledge Bank color coding                                                                         | Modified color coding process so that if a class has no students scheduled it will now display activities as green instead of prior red coloring                |
| CS-616<br>22589                    | Knowledge Bank allows activity assignment out of student schedule date range                        | Module will no longer allow activities to be added to student if out of student schedule date range                                                             |
| CS-620<br>22368                    | Student Registration – tabbing skips fields                                                         | Modified procedure and tabbing will<br>now select Resident District field<br>and Responsible/Funding District<br>field as expected                              |
| CS-621<br>22667                    | Admin Services Assignment module > Invalid School Day error when entering assignment                | Changed insert command verification to be Student ID < Service # and the assignment # = next num                                                                |
| CS-624<br>22686                    | Admin Grades by Student > Student Credits adding 999.99 into FNL calculation                        | Modified procedures to prevent adding credits when 999.99                                                                                                    |
| CS-643<br>22786                    | Sending School Management – Duplicate School Schedule error when copying                            | Removed temp trigger Also updated copy procedure to work faster & cleaner                                                                                       |
| CS-644<br>22810                    | NY ONLY SIRS Student Daily Attendance template - not exporting                                      | Fixed issue with Day Calendar not properly inserting for "ALL" grade level to resolve Student Daily Attendance export issue                                     |
| CS-647<br>22844                    | NEW/RETURN Approval/Processing > Syntax error received when processing                              | Identified and fixed code to accept apostrophes in middle name field                                                                                            |
| CS-648<br>22818                    | NY ONLY SIRS Student Class Entry Exit – Dual/Concurrent Enrollment field blank                      | Identified code issue when using New/Return Approval/Processing module was populating dual credit field as null – code updated and will convert any null to "N" |

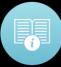

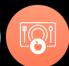

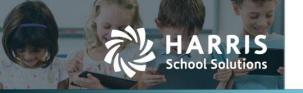

| CS-654                             | NEW/RETURN Approval/Processing module – Run Time Error                                   | Modified code to fix misspelling and duplication                                                                                                    |
|------------------------------------|------------------------------------------------------------------------------------------|----------------------------------------------------------------------------------------------------|
| CS-658<br>22930                    | New Student Import/Entry module – scroll bar ends                                        | Modified module height to resolve issue                                                                                                    |
| CS-659                             | NY ONLY                                                                                  | Modified routine so it now saves the                                                                                                    |
| 22883                              | MP Transfer Grades by Student module – missing columns in insert                         | CTE/Supplemental grades correctly with AlphaSem1 and AlphaSem2 columns                                                                                                    |
| CS-661<br>22964 / 22969 /<br>22981 | Skill grades calculating for MP for students without skill grades in MP date range       | Changes were made to the skill grading calculation and caused an issue where it was calculating cumulatively as opposed MP start & end dates – this was corrected                                                  |
| CS-664                             | Admin Progress Reports – MP Begin/End Date not found error message                       | The submit by student requires a class selection first. Then it will display those students in the selected class that can be submitted.                                                                           |
|                                    |                                                                                          | Added "INVALID Class – select Class to continue" message when you do not select data before clicking edit options:                                                                                                 |
|                                    |                                                                                          | Submit by Student Submit by class Submit by course UNsubmit by Student                                                                                                    |
| CS-671<br>23011                    | Student CoSer/Services Manager – Duplicate Key error                                     | Changed index to no longer reference the temporary delete table – it will now store multiple deletes for the same number so that message is no longer received when trying to delete service                       |
| CS-677<br>22103                    | Student Snapshot not reporting Supplemental Attendance                                   | Performance adjustments made to scheduled job > issue resolved                                                                                                    |
| CS-680<br>22747                    | NY ONLY ODR not importing language when using NY State Code in template                  | If using NY State Language Code<br>ENG when importing Language was<br>blank – the code was changed to<br>look at alt code for NY and to look<br>at Code_id for PA – the import now<br>populates language correctly |
| CS-689<br>23234                    | Student Permanent Records module – increased alpha search                                | Module was only allowing up to 8 characters in Search – this has been modified to match Student Master & Student Scheduling to allow search up to 12 characters                                                    |
| CS-698<br>23231                    | Course Certification Management – Type Mismatch error when adding new certifications     | Primary Cert field was producing<br>null when selecting to add a new<br>Industry Cert – the process was<br>corrected, error no longer received                                                                     |
| CS-701<br>23283                    | Student Registration > Career Objective tab > tabbing skips field                        | Modified procedure and tabbing will now select Counselor field as expected                                                                                                    |
| CS-703<br>23280                    | Act 48 Export to Spreadsheet > Error 3705 (operation is not allowed when object is open) | The process was adjusted and data will export as intended                                                                                                    |
| CS-713                             | Photo Management > Employee Photo Processing > Error 5 when uploading                    | The procedure was modified – no longer receive error                                                                                                    |

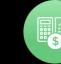

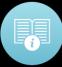

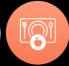

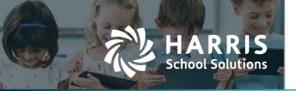

| CS-716 | Act 48 Activity Management > Syntax Error | Code was modified to accepted   |
|--------|-------------------------------------------|---------------------------------|
| 23371  | received when saving                      | apostrophes to resolve reported |
|        |                                           | issue                           |

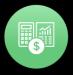

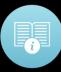

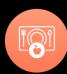

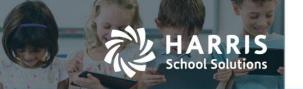

# Teacher Specific Enhancements / Defect Corrections

| Jira Number     | Summary                                                                                        | Notes                                                                                                    |
|-----------------|------------------------------------------------------------------------------------------------|----------------------------------------------------------------------------------------------------|
| CS-497<br>21508 | Allow for Discipline Referral destinations by location                                         | Setup the default for each location in Master Codes Maintenance. REF_ID = 'D' and category = the location ID, i.e., 005283                                                                                                    |
|                 |                                                                                                | When Discipline Referrals module starts up, it will look for the Default where the category matches your user default location. If there is no default set, with your default location as the category, the Sent To will not default. Same has been applied to <b>Teacher Discipline Referrals</b> module. Their sent to will default to the one that matches their user default location setting.                                |
| CS-545<br>21913 | Student Contact Information – display in Primary Contact order                                 | Changed the contact order in both Student Contact module and Teacher Student Contacts /SDI module so it now orders by Primary Indicator and then Create Date                                                                                                    |
| CS-570<br>22224 | Admin Progress Report and Teacher Progress Reports modules > Below Grade Threshold not working | Procedure was looking at <= grade to date - changed procedure to look be (<) Threshold entered.  Grade to Date process will be performed for all students within the currently selected class for the current MP.  For each student who falls below the entered grade threshold, a new progress report will be inserted  The students who fall below the grade threshold will display in the group tree so that a Progress report |
| CS-652          | Contact info field length                                                                      | can be prepared and submitted.  Modified following modules contact information field length: Student Registration & SL Student Registration > Contact tab > Address 1 and 2 and phone # ext Student Contact Information and Teacher Student Contact /SDI module > Contact tab > Address 1 and 2                                                                                                    |

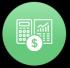

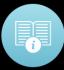

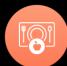

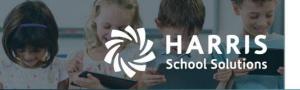

# Summary Table: Enhancement Screen Shots

Release: 04/09/18

CS-35 – Admin Attendance Options > Absence Letters

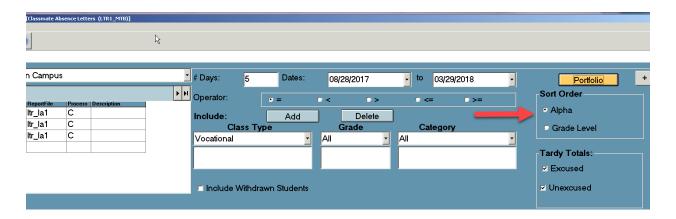

**❖** CS-215 - Admin Grading > Admin MP Gradebook

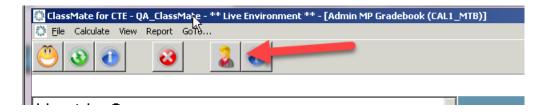

CS-249 – System Administrator > ClassMate Custom Control > Enrollment Tab

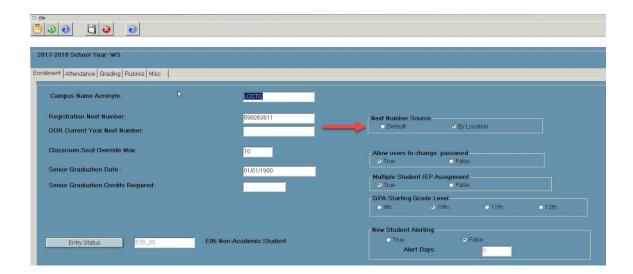

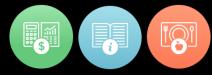

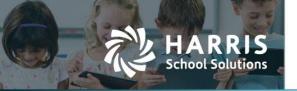

**❖** CS-249 – Base Data > Location/Building/Room Management > Locations Tab

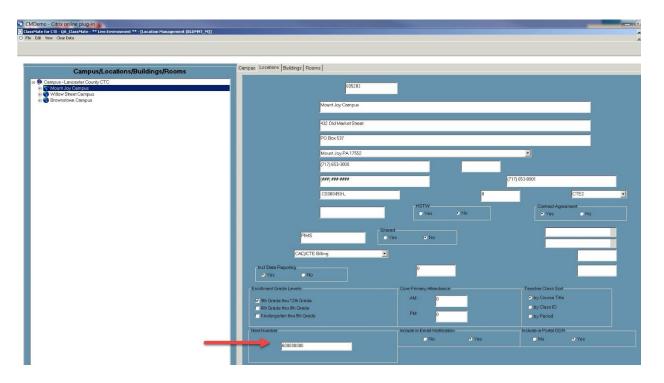

**❖** CS-497 – System Administrator > Master Codes Maintenance > Referral Destinations

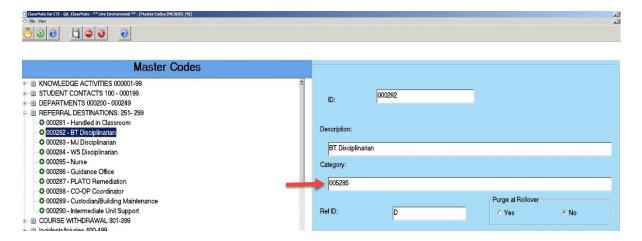

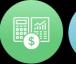

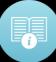

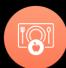

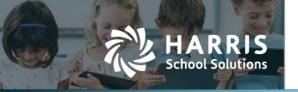

**❖** CS-499 – Admin Discipline > Discipline Suspension Information

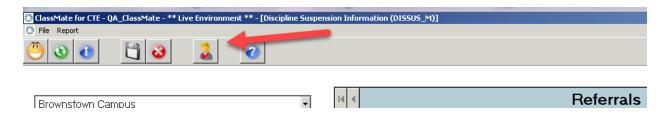

CS-500 – Student Information > Student Master Information (SL Student Master Information)

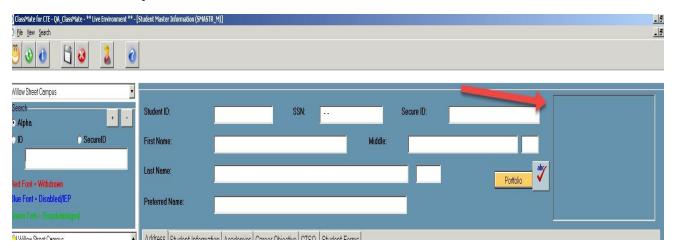

CS-505 – Student Projection > SL Projection / Scheduling > Create New tab

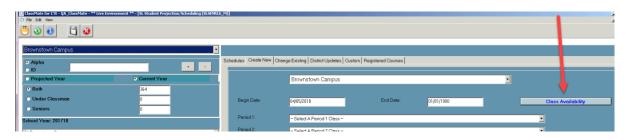

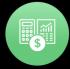

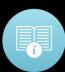

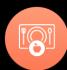

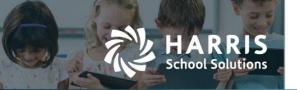

#### **❖** CS-548 – System Administrator > Attendance Condition Information

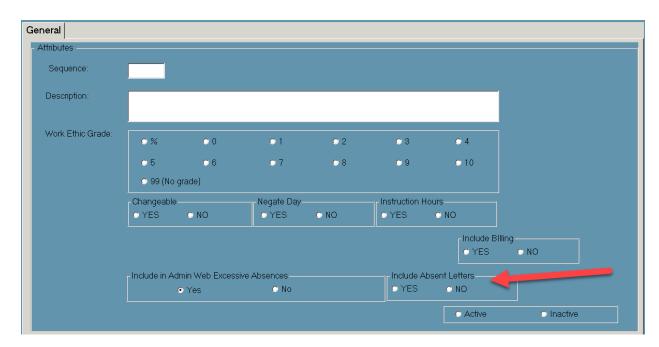

❖ CS-548 – System Administrator > ClassMate User Management

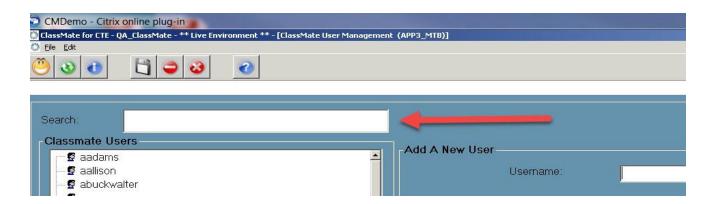

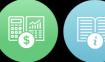

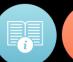

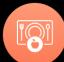

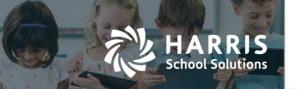

#### **❖** CS-569 – Curriculum Options > Course Certification Student Status

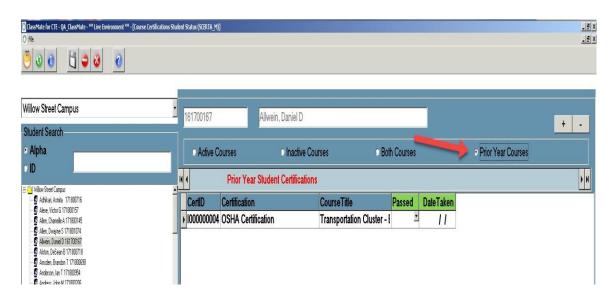

#### CS-576 – System Administrator > ClassMate Custom Control > Attendance Tab

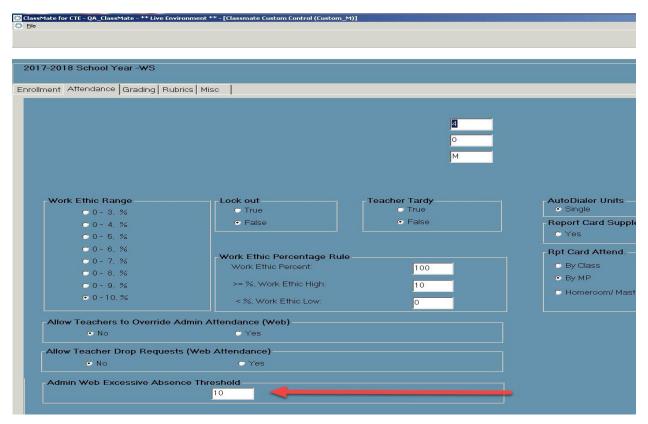

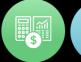

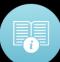

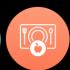

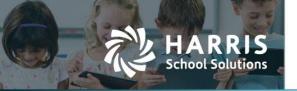

CS-580 – Student Information > Student Master Information (SL Student Master Information

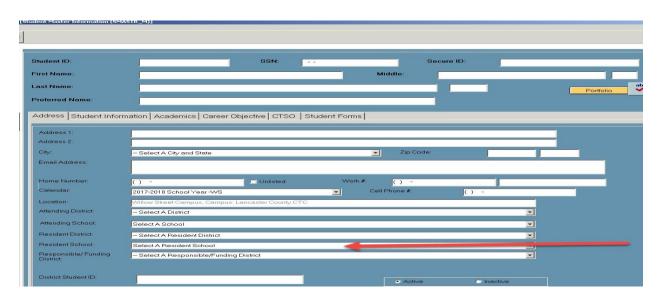

❖ CS-597 and CS-662 – System Administrator > Data Export Wizard

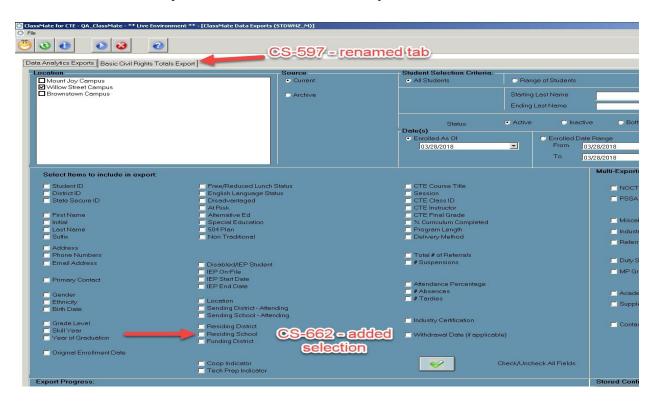

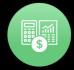

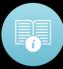

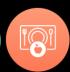

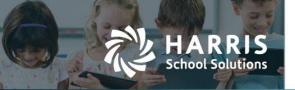

#### **❖** CS-599 – Student Applications > New Student Import/Entry module

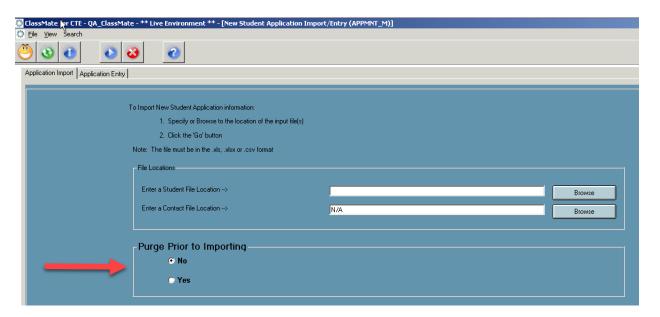

#### CS-673 – Curriculum Management > Instructional Course Offerings > Program tab

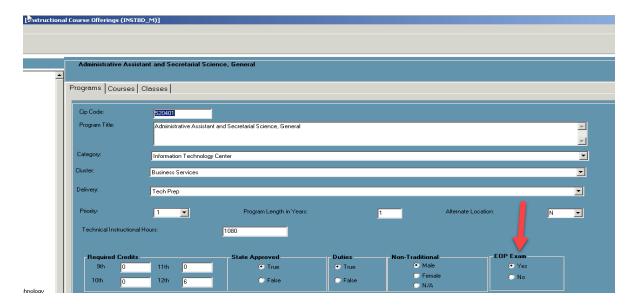

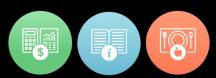

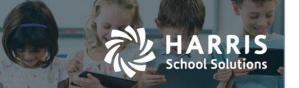

#### CS-574 & CS-673 PIMS Management > Student PIMS Information > Student 2 tab

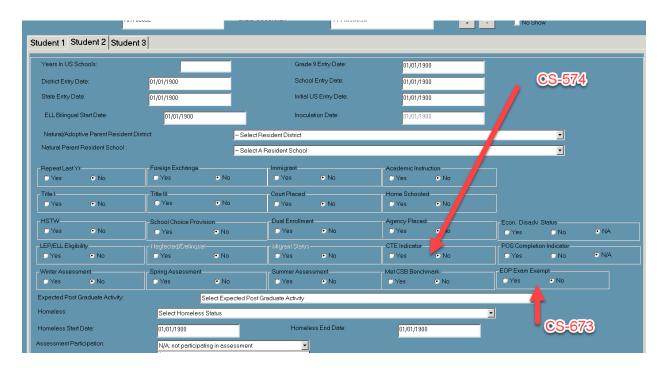

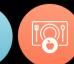

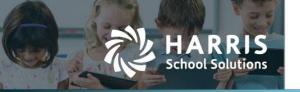

## Reports

## **ClassMate Report Updates**

The following are reports that have been included in the upgrade.

\*\*\* If it is designated as NEW please remember you will need to use User Module Management to assign to those users who would need access to the report

| Jira Number              | Report Name / New or Modification                                       | Notes                                                                                                    |
|--------------------------|-------------------------------------------------------------------------|----------------------------------------------------------------------------------------------------|
| CS-634<br>22760          | Student Technical Hours Report (techhrs_r)  Modification                | Corrected issue not showing correct archive MP's and hours                                                                                                    |
| CRD-143<br>22407         | ODR Import Issues (ODRImplss)  Modification                             | Updated text direction error. Updated the table to look at the current import issues table                                                                           |
| CRD-174<br>22322         | Student CoSer by Coser Report (Coser2_r)  Modification                  | Suppressed 1/1/1900 end dates Add billing number group under student moved all student information to billing number group so active and inactive records would show |
| CRD-174<br>22322         | Student CoSer by District Report (Coser1_r)  Modification               | Suppressed 1/1/1900 end dates Add billing number group under student moved all student information to billing number group so active and inactive records would show |
| CRD-195<br>22639         | Alphabetical Student Roster by Class (ros_026)  Modification            | Changed subreport "english" to use the parameter Roster Date instead of Current Date                                                                                 |
| CRD-198<br>17025 / 17441 | Grades Less/Greater Than Report (GrdLsGrtR)  NEW > Admin Grading        | 5. 54.15.11 Date                                                                                                    |
| CRD-182<br>22747 / 22464 | ODR Import Issues – Hist by Date (ODRIMPDt)  NEW > Student Applications | Report uses begin and end date parameters                                                                                                    |
| CRD-215<br>22999         | Arch Certification Hours Transcript (hrs_009A)  Modification            | Report was not filtering by calendar_id – added filter to report                                                                                                    |
| CRD-210                  | Career Objective Forms by Program/C (cob_002)  Modification             | Added new parameters for Active/Inactive students and Approved/Non-Approved Programs                                                                                 |
| CRD-89<br>23131          | 339 Transcript – Current Students (339TransC)  NEW > State Reporting    |                                                                                                    |
| CRD-216<br>20089         | Current Yr CTE Student Credentials (pims_025)  Modification             | Added District Name Group Added District Abbreviation to report                                                                                                    |
| CS-696                   | CA ONLY CDE 101 E2 Adult/Student Detail Report NEW                      |                                                                                                    |

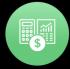

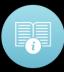

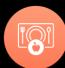

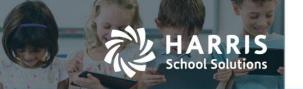

## The following reports are being retired in the v2017b upgrade:

| Report ID | Report Name                        | Category                   |
|-----------|------------------------------------|----------------------------|
| dmt_111   | Discipline Misconduct Report       | Administrative Discipline  |
| SRF_004   | Smoking Letter                     | Administrative Discipline  |
| del_001   | Delivery Report                    | Base Data Information      |
| TWN_101   | Township Report                    | Base Data Information      |
| RPC_064   | 6 MP Alpha Grade Report Cards      | Report Cards               |
| RPC_062   | 6 MP Alphabetical Report Cards     | Report Cards               |
| RPC_061   | 6 MP Individual Report Cards       | Report Cards               |
| SLB_003   | Mid-Marking Period - 2 up (alpha)  | Student Labels             |
| SLB_010   | Mid-Marking Period - 2 up (zip)    | Student Labels             |
| SLB_041   | Select Student File Folder - 2up   | Student Labels             |
| SLB_042   | Select Student File Folder - 3up   | Student Labels             |
| SLB_006   | Select Students - 2 up (alpha)     | Student Labels             |
| SLB_011   | Seniors by Course - 2 up (zip)     | Student Labels             |
| SLB_043   | Student File Folder Labels - 2up   | Student Labels             |
| SLB_045   | Student Mailing Labels w/ Shop/Add | Student Labels             |
| hlpdsk_r  | Help Desk Call Sheet               | System Administration      |
| TRB_003   | Software Problem Report Form       | System Administration      |
| TRB_002   | Staff Suggestion Form              | System Administration      |
| NEW_BAP   | Projections Test                   | Unassigned Report Category |

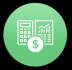

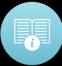

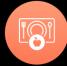

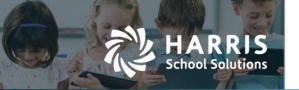

# Appended Additions not included in April 6th Webinar

## Additional items completed after the 04/06/2018 Webinar review

| Jira Number     | Summary                                                                | Notes                                                                                                    |
|-----------------|------------------------------------------------------------------------|----------------------------------------------------------------------------------------------------|
| CS-41<br>17051  | ClassMate Data Validations                                             | Added functionality to allow All Location option for Multi-Location Sites > multiple locations will show for selection in grid at right                                                                                                    |
| CS-208<br>19412 | ClassMate Master Control > Added Include Underclassmen checkbox        | Added functionality to Close MP4 to include Underclassmen by District Select MP4 from Calendar Period Dropdown > Checkbox to select Include Underclassmen > Click to select District/School (checkboxes) > Save to run MP4 close                                                                                                    |
| CS-217          | School Calendar > Update Day > Flag AM or PM in Session Yes/No         | When flagging as not being in session Work Ethic Grading was producing a "0" zero WE Grade for students and students were showing up Missing Attendance. Previous "work around" was to insert a negated attendance condition for appropriate session for each student.  This issue has now been resolved:  • Attendance Automatically not required  • WE Calculations omit days marked as not in session  • Missing Attendance Validations adjusted for those ½ day sessions to not be included for missing attendance  • Modified Time Summaries so that for AM/PM Session time summaries the insert process will not count the PM days and the AM days in session accordingly based on AM/PM flags |
| CS-561<br>22057 | **NEW MODULE** Student Enrollment Options > Archive Student Withdrawal | Allows you to withdraw or make changes to an archive student enrollment (similar to Dropout module)  Select student > select class > enter withdrawal status > Save  Use User Module Management to                                                                                                    |
| CS-592          | Sending School Management > District tab > Minimum Passing Grade field | assign to necessary staff Added functionality to set Failure Threshold by District (for use in District Portal)                                                                                                    |

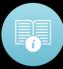

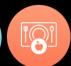

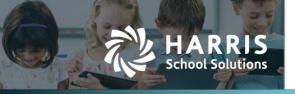

|        |                                                   | Input Minimum Passing Grade to allow District Portal to filter failing students |
|--------|---------------------------------------------------|---------------------------------------------------------------------------------|
| CS-678 | GA ONLY                                           | Modified procedure for GA so                                                    |
| 22819  | Student Status updating Student Master            | Student Status is updated regardless of the Class Type of                       |
|        |                                                   | Program entered for New                                                         |
|        |                                                   | Enrollments (was previously only updated for Vocational Course)                 |
| CS-711 | NY ONLY                                           | Added ability to override the State                                             |
|        | Post Grad module > CTEDS Export new functionality | Approved/Endorsed data for both the Program and Course.                         |
|        | Turicuoriality                                    | Well receive Warning Message –                                                  |
|        |                                                   | Already a survey entered for this                                               |
|        |                                                   | (student_id) and response year. Do                                              |
|        |                                                   | you wish to update this information?                                            |
|        |                                                   | If Yes – when process new export                                                |
|        |                                                   | prog_endorsed will = `T' and                                                    |
|        |                                                   | course_endorsed will = 'Y'                                                      |
| CS-719 | CA ONLY                                           | Report links to Student Master has                                              |
| 23428  | Validate ADA Information report – AD1 error       | been updated to resolve subreport issue – report has been updated               |

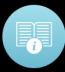

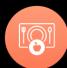

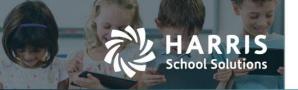

CS-41 - Student Enrollment > ClassMate Data Validations

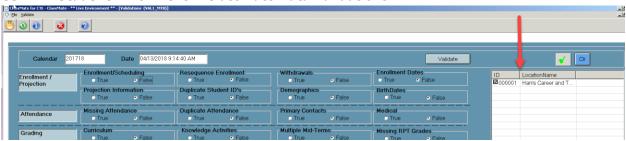

CS-208 – System Administrator > ClassMate Master Control > Senior Close by District

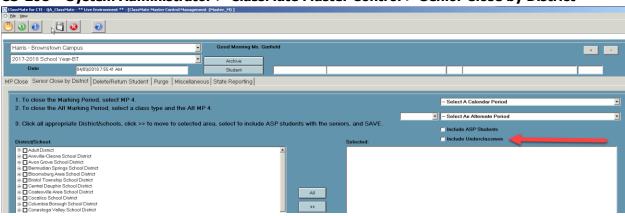

CS-561 – Student Enrollment Options > Archive Student Withdrawal

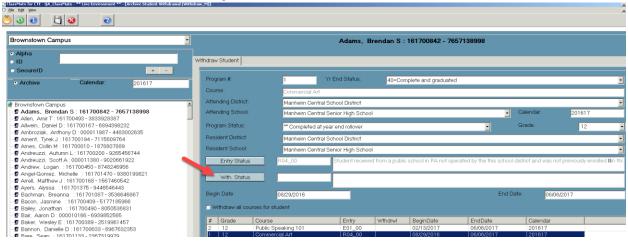

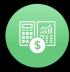

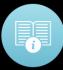

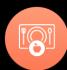

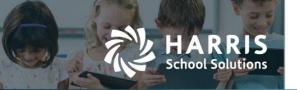

❖ CS-592 – Base Data > Sending School Management > District tab

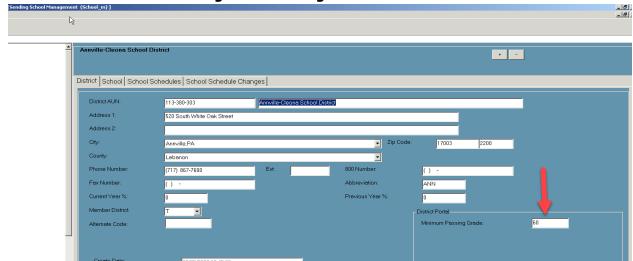

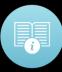

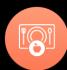